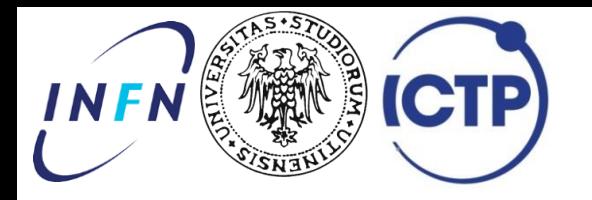

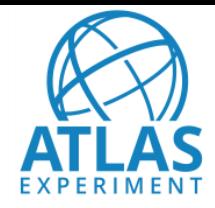

# Reproducing the Higgs to 2 photons ATLAS Open Data analysis

## **Leonid Serkin**

INFN Gruppo Collegato di Udine and ICTP Trieste

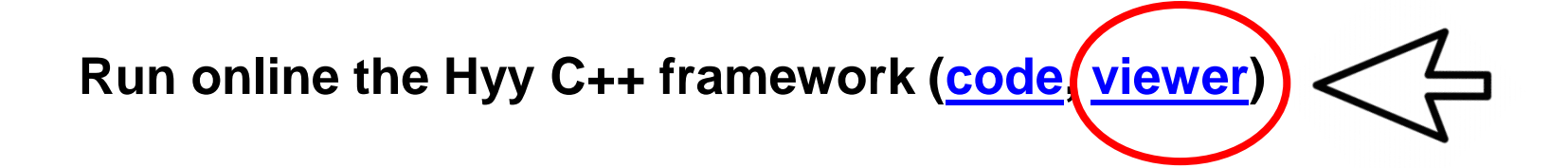

#### **or direct link:**

**https://nbviewer.jupyter.org/github/atlas-outreach-data[tools/notebooks-collection-opendata/blob/master/13-TeV](https://nbviewer.jupyter.org/github/atlas-outreach-data-tools/notebooks-collection-opendata/blob/master/13-TeV-examples/python/ATLAS_OpenData_13-TeV_python_full_HyyAnalysis_5min.ipynb)examples/python/ATLAS\_OpenData\_13- TeV\_python\_full\_HyyAnalysis\_5min.ipynb**

#### **Run online the Hyy C++ framework [\(code](https://github.com/atlas-outreach-data-tools/notebooks-collection-opendata/blob/master/13-TeV-examples/python/ATLAS_OpenData_13-TeV_python_full_HyyAnalysis_5min.ipynb), [viewer\)](https://nbviewer.jupyter.org/github/atlas-outreach-data-tools/notebooks-collection-opendata/blob/master/13-TeV-examples/python/ATLAS_OpenData_13-TeV_python_full_HyyAnalysis_5min.ipynb)**

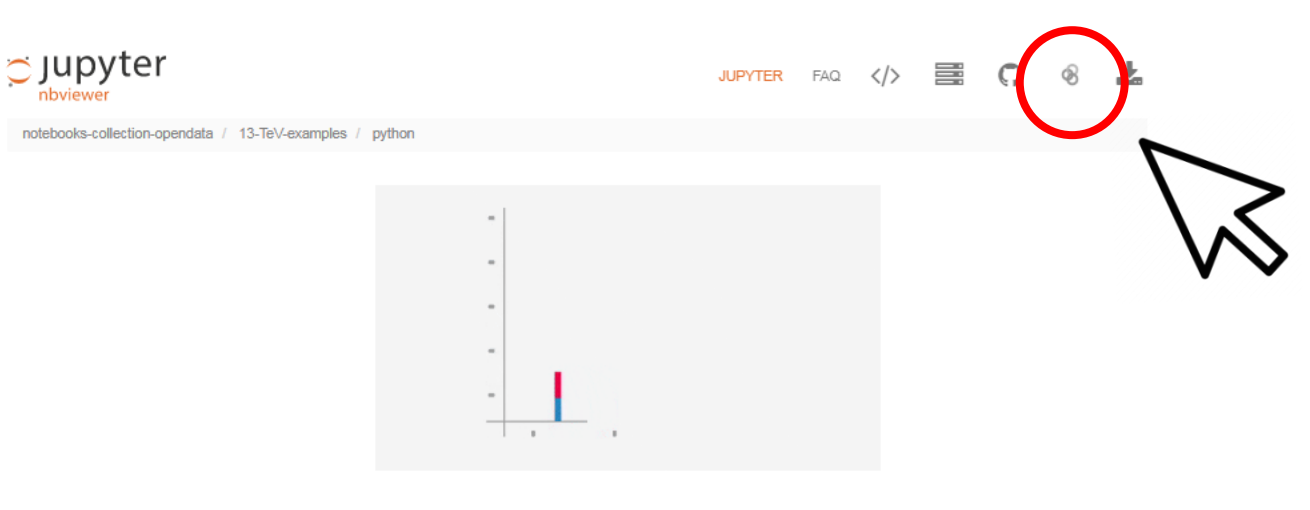

Get running the full Hyy analysis using the 13 TeV dataset in 5 minutes!

Introduction The analysis is based on the 13 TeV Open Data. The ATLAS note ATL-OREACH-PUB-2020-001 can be used as a quide on the content, properties. capabilities and limitations of the released datasets.

In the following, in about 5 minutes we are going to re-produce the H->yy analysis plots from the note.

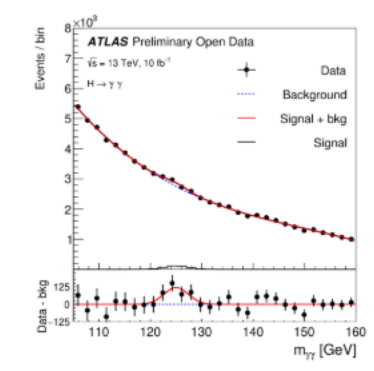

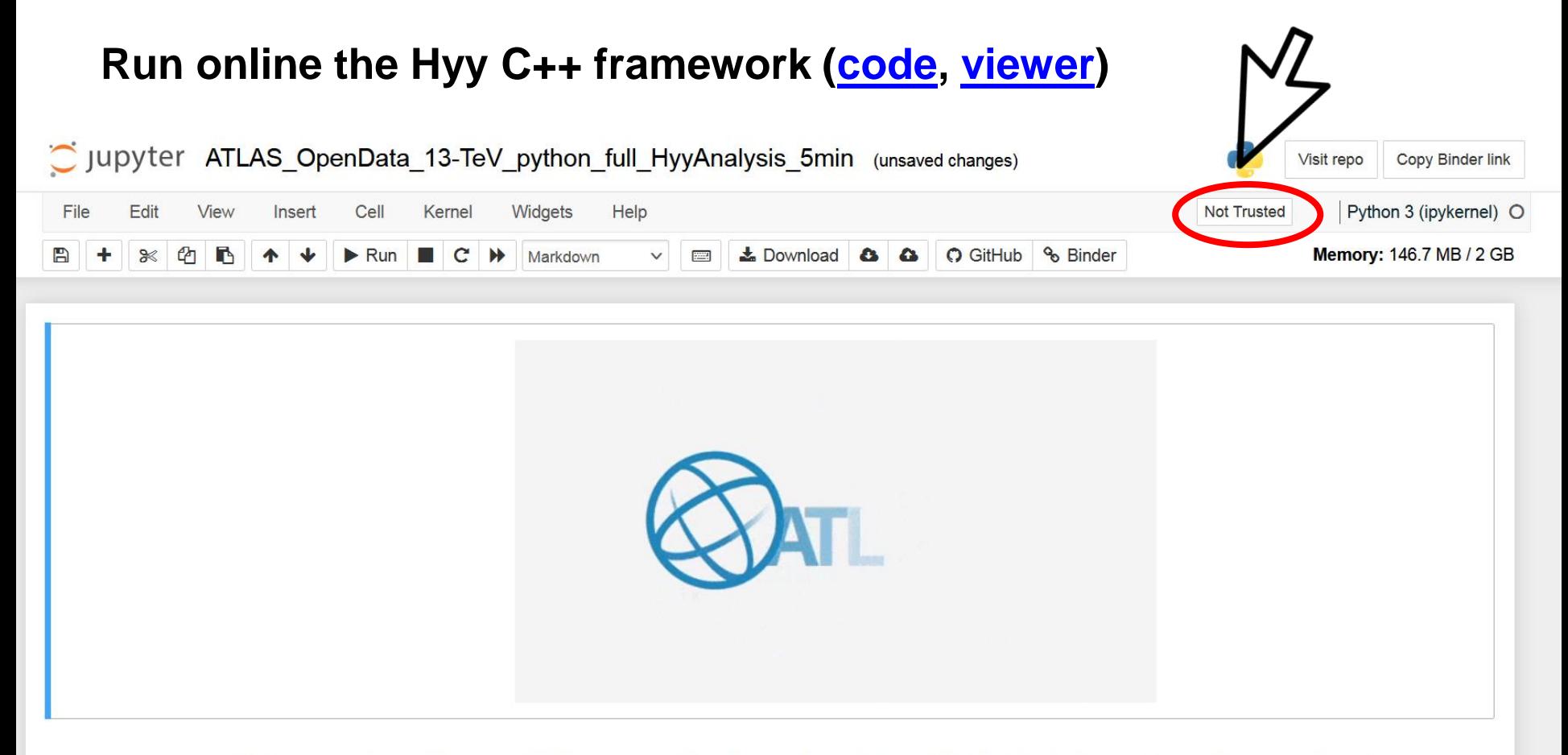

Get running the full Hyy analysis using the 13 TeV dataset in 5 minutes!

#### **Run online the Hyy C++ framework [\(code](https://github.com/atlas-outreach-data-tools/notebooks-collection-opendata/blob/master/13-TeV-examples/python/ATLAS_OpenData_13-TeV_python_full_HyyAnalysis_5min.ipynb), [viewer\)](https://nbviewer.jupyter.org/github/atlas-outreach-data-tools/notebooks-collection-opendata/blob/master/13-TeV-examples/python/ATLAS_OpenData_13-TeV_python_full_HyyAnalysis_5min.ipynb)**

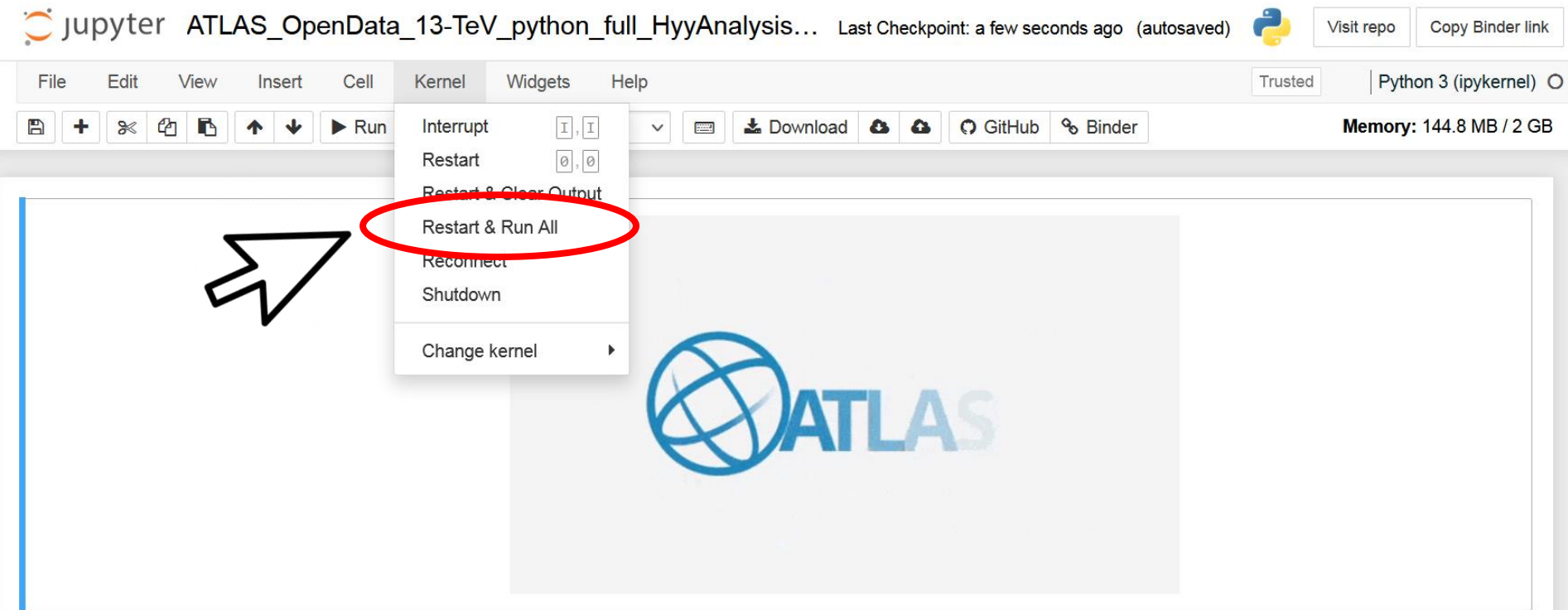

Get running the full Hyy analysis using the 13 TeV dataset in 5 minutes!

#### **Run online the Hyy C++ framework [\(code](https://github.com/atlas-outreach-data-tools/notebooks-collection-opendata/blob/master/13-TeV-examples/python/ATLAS_OpenData_13-TeV_python_full_HyyAnalysis_5min.ipynb), [viewer\)](https://nbviewer.jupyter.org/github/atlas-outreach-data-tools/notebooks-collection-opendata/blob/master/13-TeV-examples/python/ATLAS_OpenData_13-TeV_python_full_HyyAnalysis_5min.ipynb)**

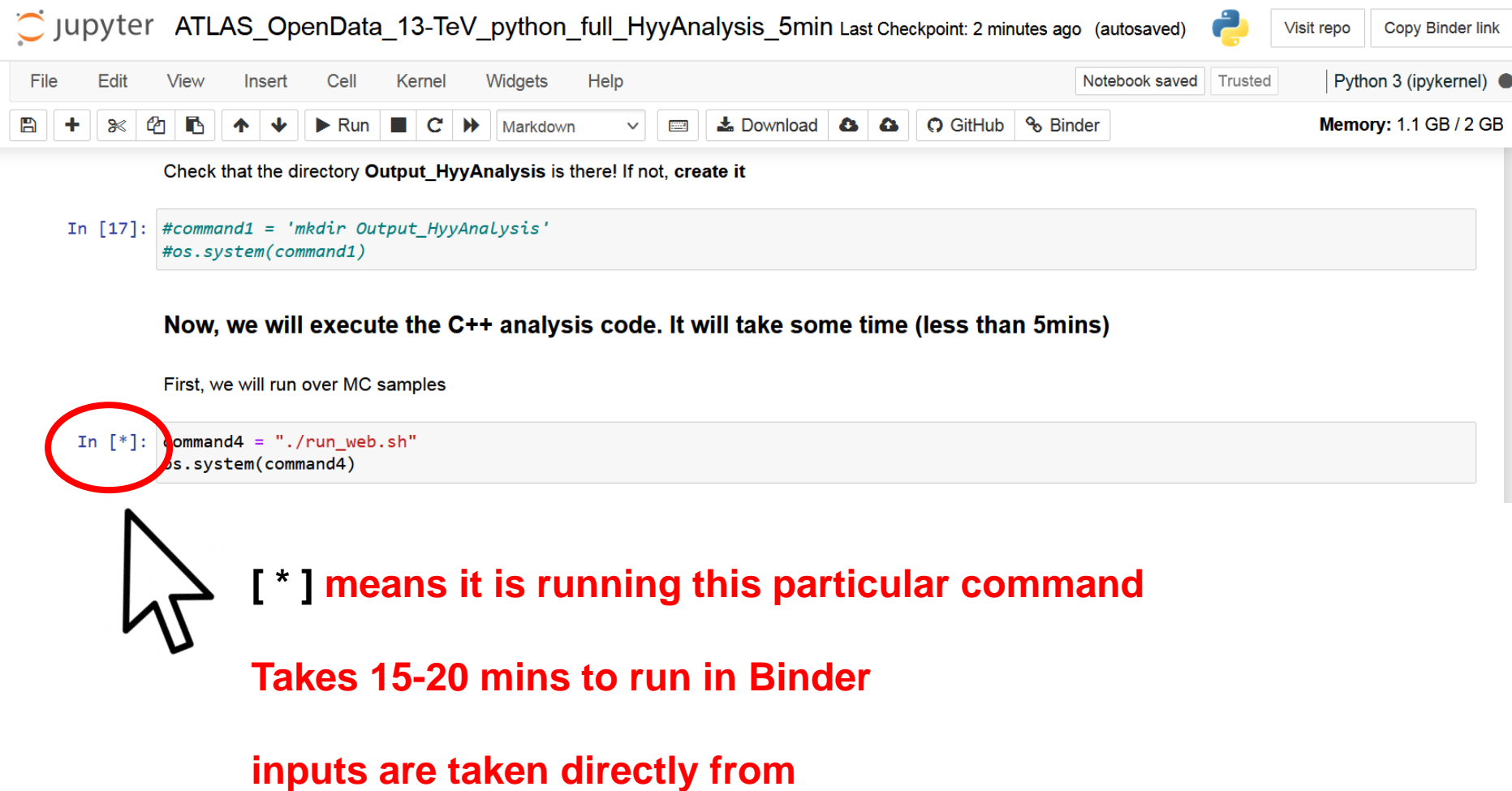

http://opendata.cern.ch/eos/

#### • **SM Higgs boson decaying into 2 photons:**

**Production Decay**

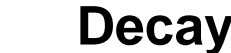

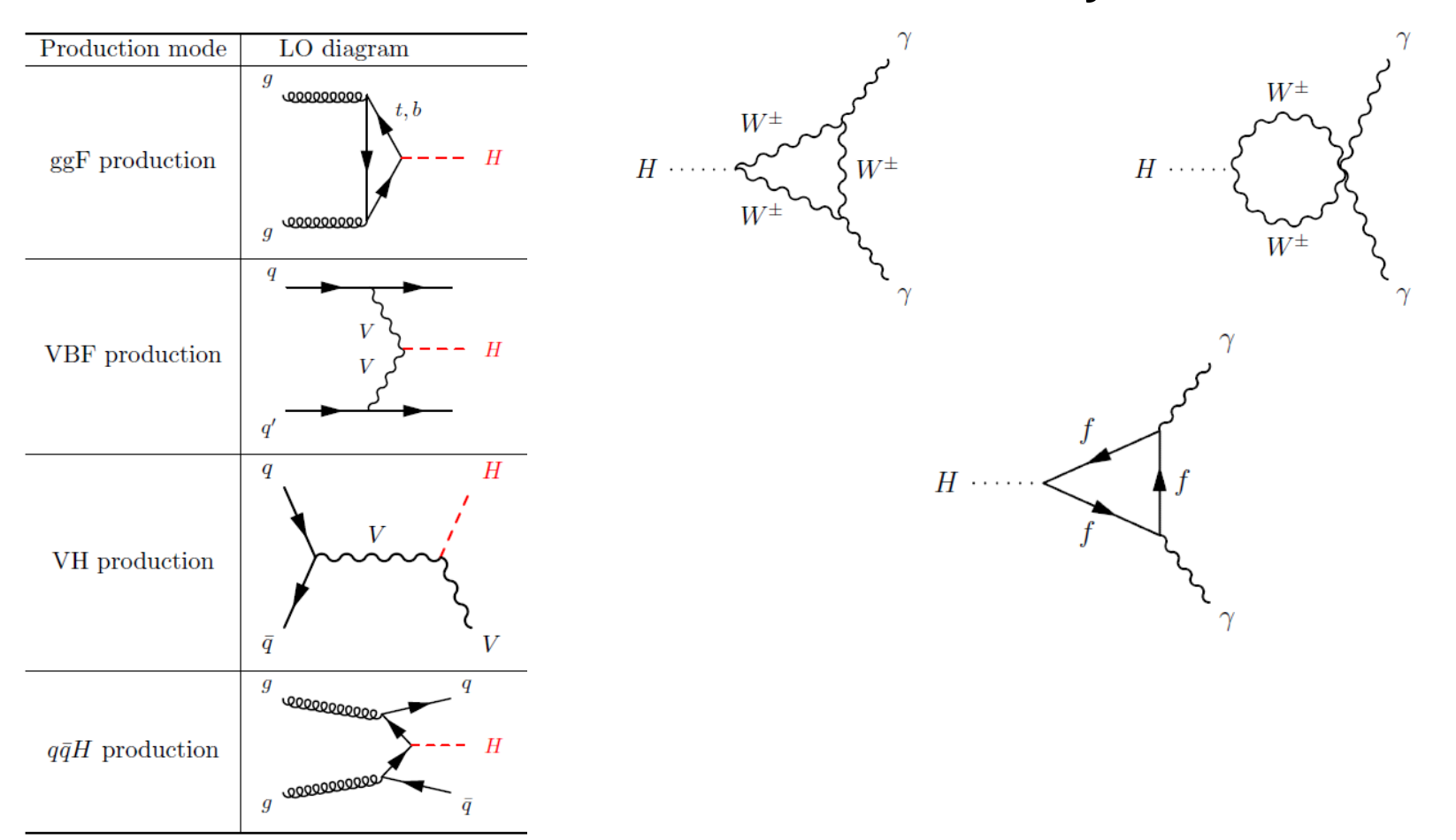

• **SM Higgs boson decaying into 2 photons:**

#### **Cross-section and branching background**

#### [LHC Higgs Working Group](https://twiki.cern.ch/twiki/bin/view/LHCPhysics/LHCHWG)

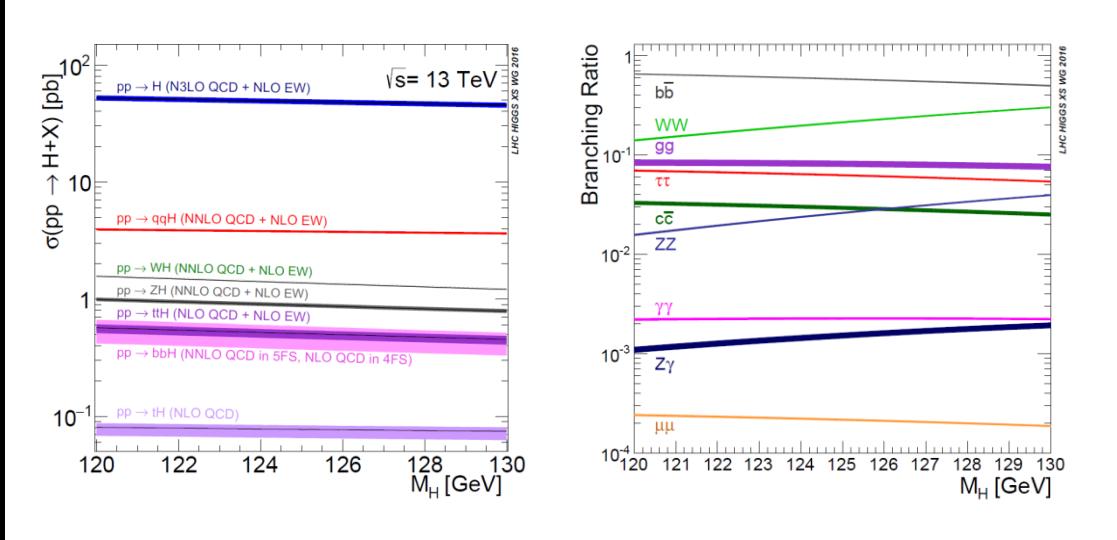

$$
BR(H \to \gamma\gamma)|_{m_H=125.09 \text{GeV}} \approx 0.227\%
$$

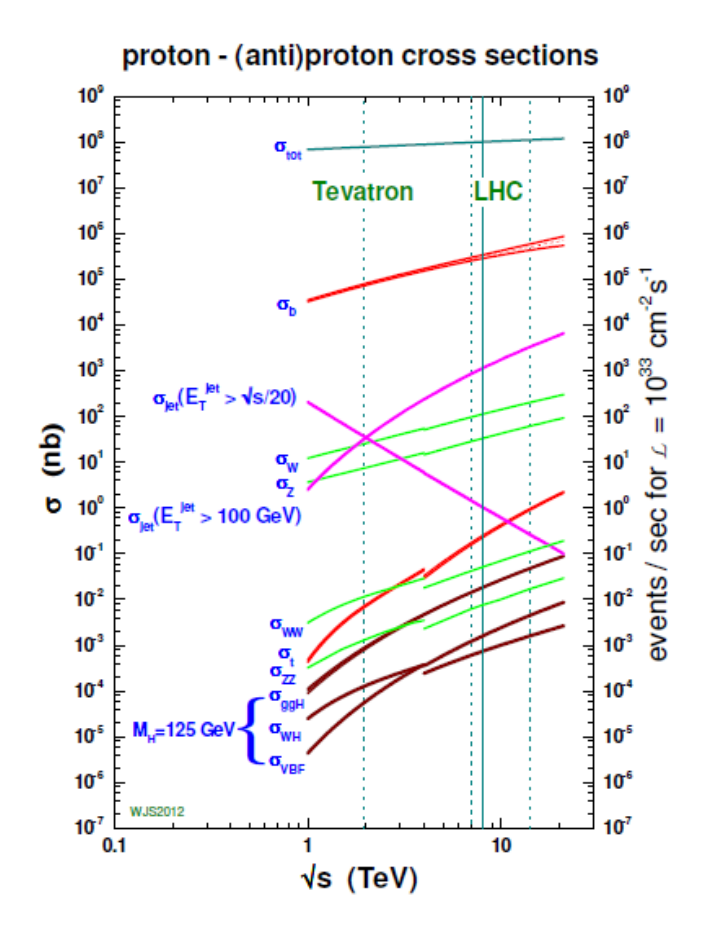

• **SM Higgs boson decaying into 2 photons:**

#### **Cross-section and branching background**

#### [LHC Higgs Working Group](https://twiki.cern.ch/twiki/bin/view/LHCPhysics/LHCHWG)

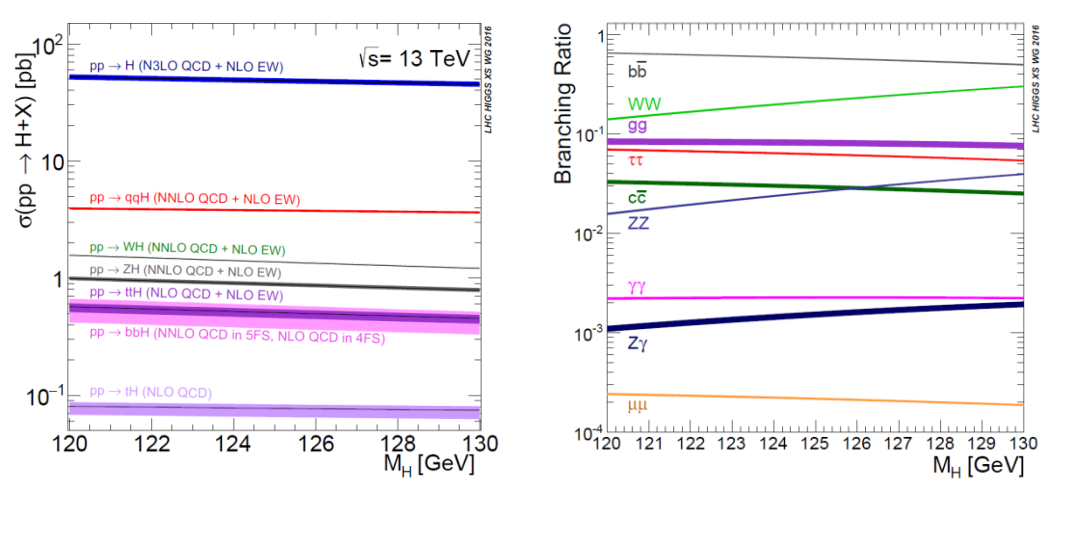

$$
BR(H \to \gamma\gamma)|_{m_H=125.09 \text{GeV}} \approx 0.227\%
$$

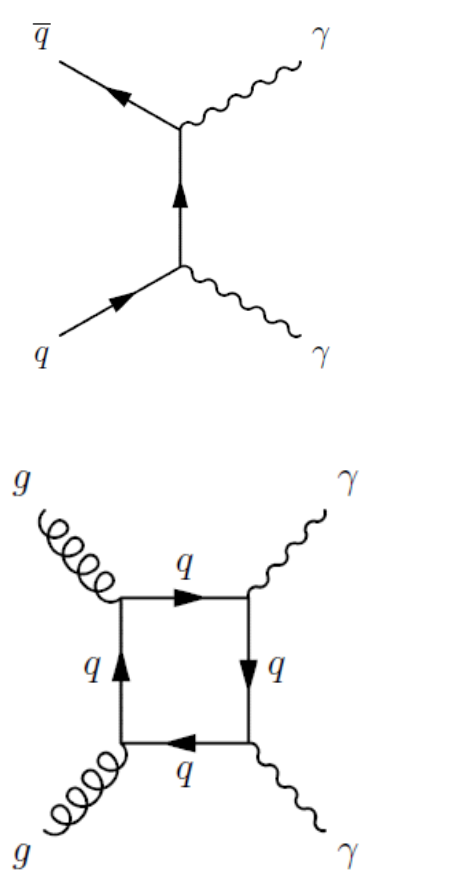

Born process

Box or quark loop process

#### • **13 TeV ATLAS Open Data** *H→γγ* **analysis**

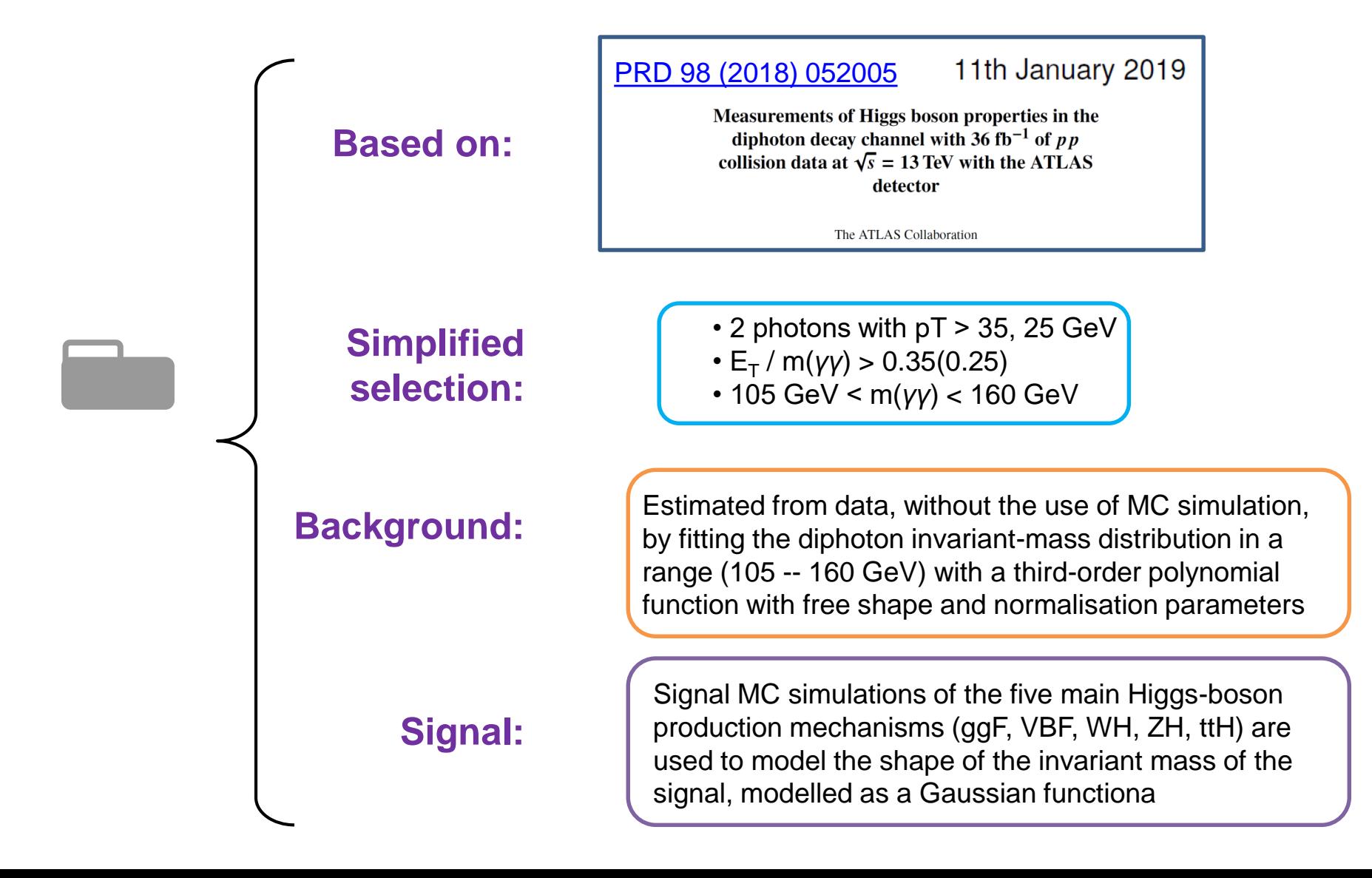

#### • **13 TeV ATLAS Open Data** *H→γγ* **analysis**

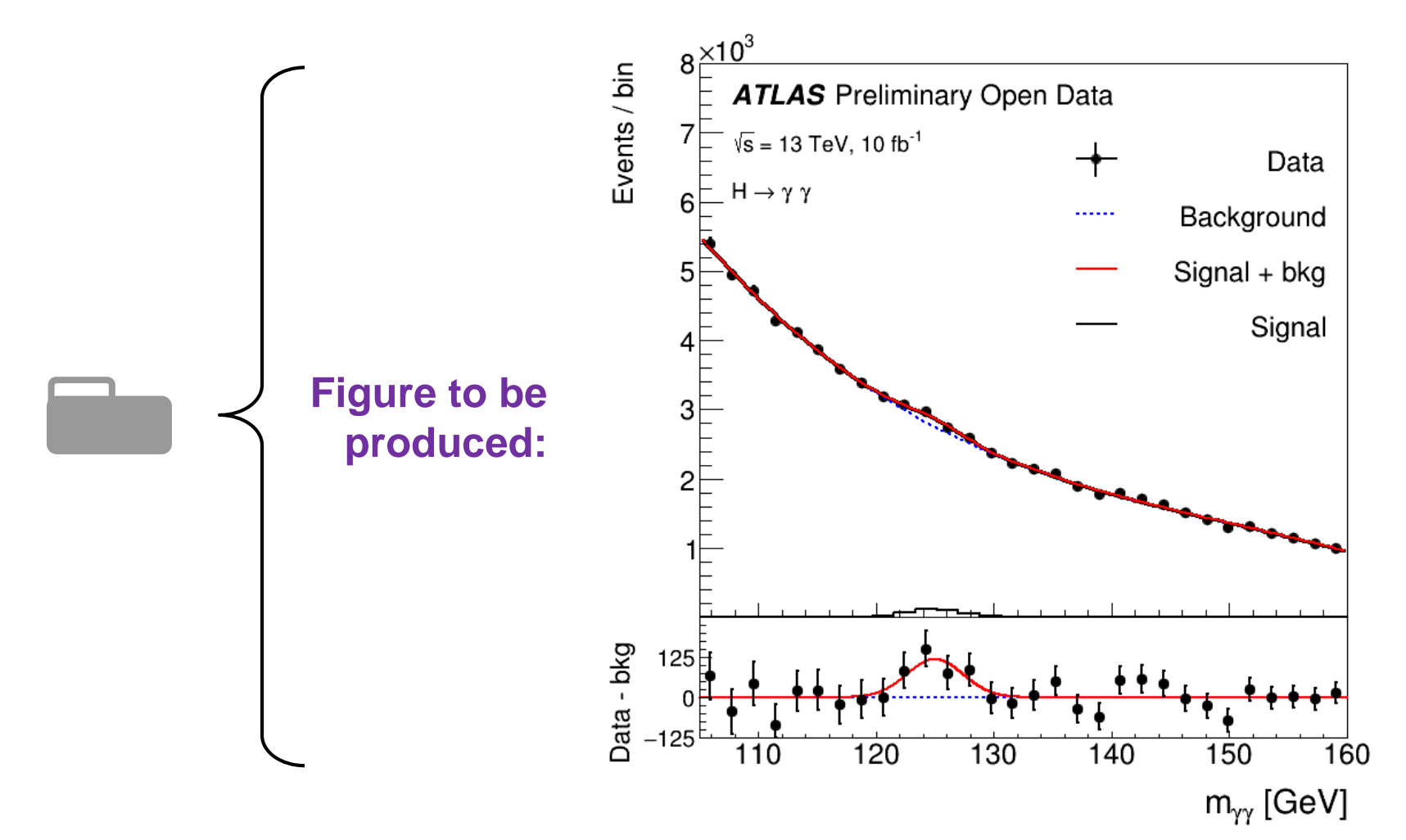

• **13 TeV ATLAS Open Data** *H→γγ* **analysis**

**[documentation](http://opendata.atlas.cern/release/2020/documentation/physics/YY.html)**

**or direct link**

<http://opendata.atlas.cern/release/2020/documentation/physics/YY.html>

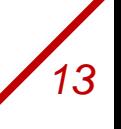

### **A set of multiple notebooks using 13 TeV ATLAS Open Data**

### **[github](https://github.com/atlas-outreach-data-tools/notebooks-collection-opendata)**

**or** 

#### **direct link:**

<https://github.com/atlas-outreach-data-tools/notebooks-collection-opendata>

#### 三 **README.md**

#### **ATLAS Open Data**

#### notebooks-collection-opendata

A set of multiple notebooks using 8 TeV and 13 TeV ATLAS Open Data datasets

To execute in MyBinde 8 launch binder

Note: before starting running the code in the jupyter notebooks, click on the up right button "not trusted" in order to get "trusted" displayed. This showlead the JavaScript to be executed, that is useful to visualise interactive histograms. If that doesn't work, singly go to the top of the notebook, find the cell that contains the line of code %jsroot and comment out that.

For more, please go to: http://opendata.a.las

@2021

**Packages** 

No packages published

#### Contributors 9

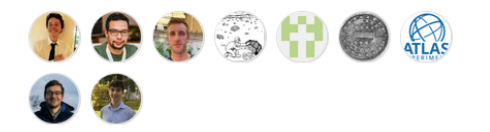

#### **Languages**

Jupyter Notebook 98.1% • Python 1.9%

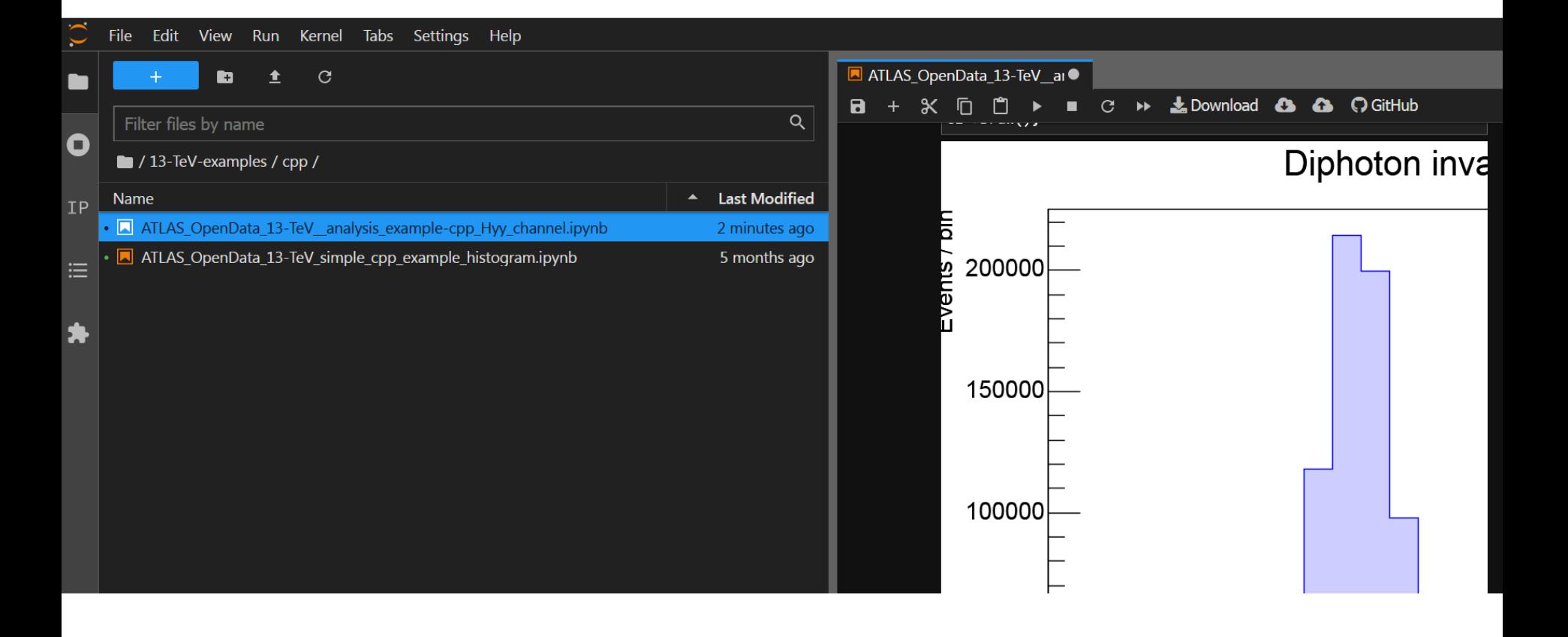

# Run the Hyy analysis on your terminal **1996**

- 1. Setup ROOT, some gcc version and git
- 2. Clone the repository:

git [clone https://github.com/atlas-outreach-data-tools/atlas-outreach-cpp](https://github.com/atlas-outreach-data-tools/atlas-outreach-cpp-framework-13tev.git)framework-13tev.git

- 3. cd atlas-outreach-cpp-framework-13tev
- 4. execute the welcome script with option 1:

./welcome.sh

5. go to the analysis directory

cd Analysis/HyyAnalysis

- 6. execute the analysis script with options 0 and then 0 (no PROOF): ./run.sh
- 7. go to the Plotting directory:

cd ../../Plotting/

8. execute the plotting script with options 9 and 0:

./plotme.sh

9. Take a look at the plots in histograms/

#### **For those working on CERN lxplus**

Try to setup root 6.08 with gcc6.2: lsetup "root 6.08.06-x86\_64-slc6-gcc62-opt" lsetup git

### open **main\_HyyAnalysis.C**

find the line and uncomment the path

### **/\* Local path example \*/**

TString path = "/eos/project/a/atlas-outreach/projects/opendata/OpenDataTuples/renamedLargeRJets/GamGam/";

#### then comment the online path

### **/\* The URL to the CERN Open Data portal repository \*/**

TString path = "http://opendata.cern.ch/eos/opendata/atlas/OutreachDatasets/2020-01-22/GamGam/";

### **by doing this, you will be reading the files from atlas eos**

**For those working on Trieste farm "farmts"**

open **main\_HyyAnalysis.C**

use a new local path

TString path = " /eos/infnts/atlas/public/OpenDataTuples/GamGam/";

**by doing this, you will be reading the files from the infnts eos**

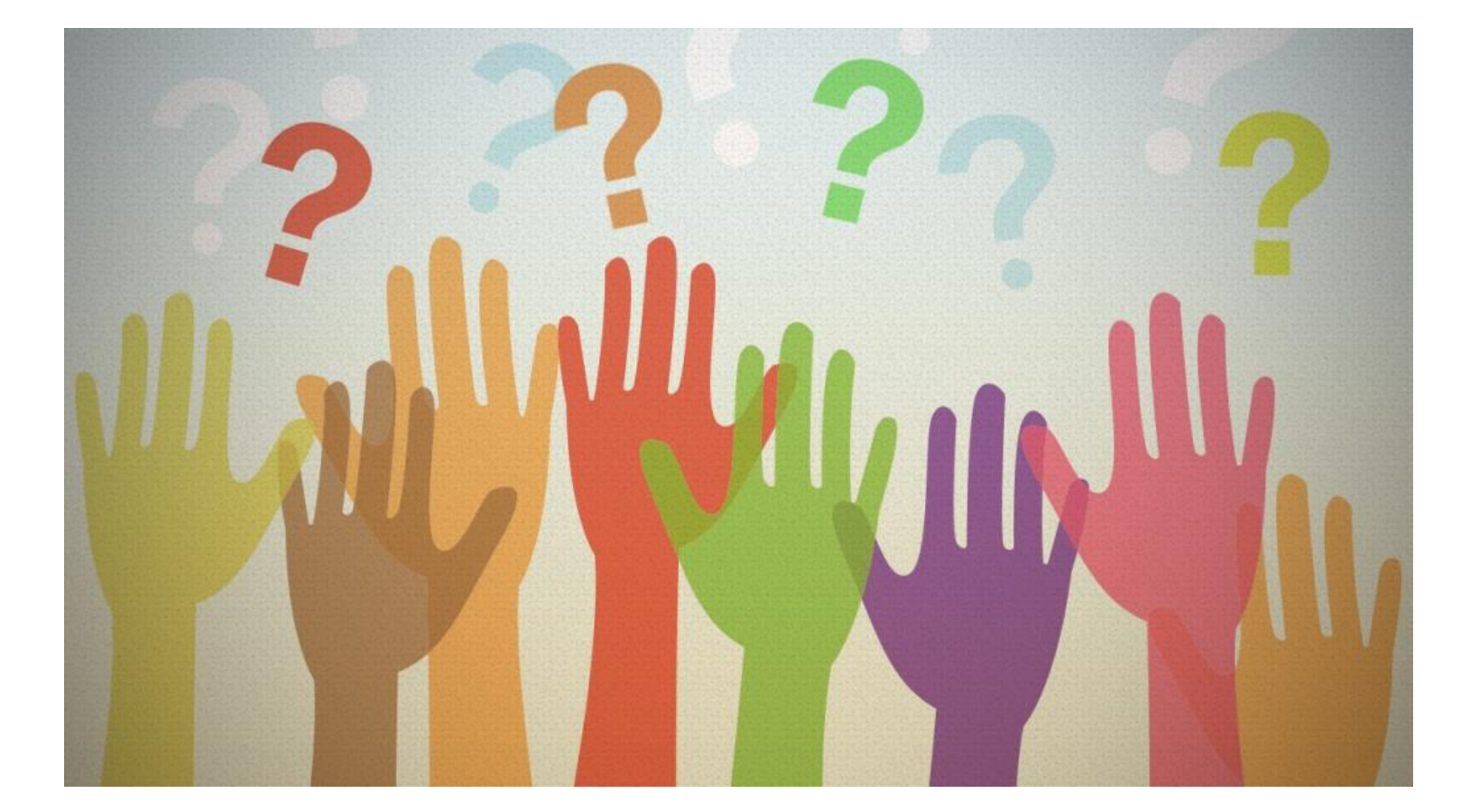